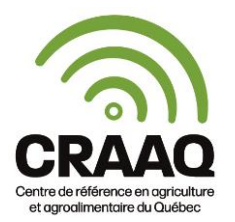

## **PROCÉDURE POUR VISIONNER UN WEBINAIRE CRAAQ**

Allez sur le site du CRAAQ [www.craaq.qc.ca](https://www.craaq.qc.ca/http:/www.craaq.qc.ca/) et cliquez sur « Me connecter ». On vous demandera alors de vous connecter avec votre courriel (celui utilisé pour vous inscrire au colloque) et votre mot de passe (créé lors de votre inscription en ligne).

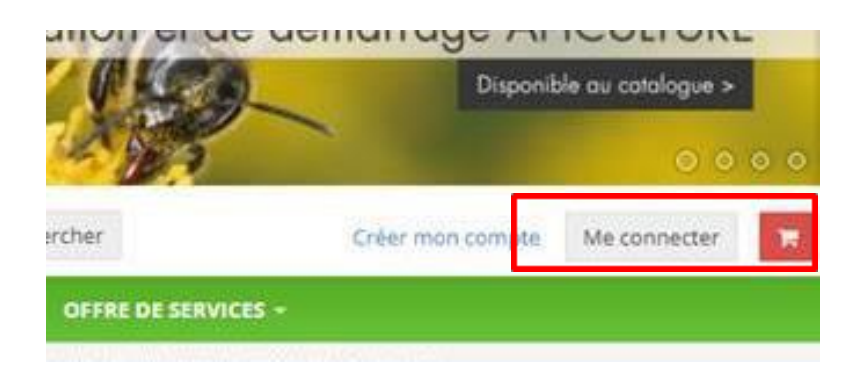

Une fois cela fait, cliquez sur votre nom et un menu déroulant apparaît. Cliquez sur « Mes vidéos ».

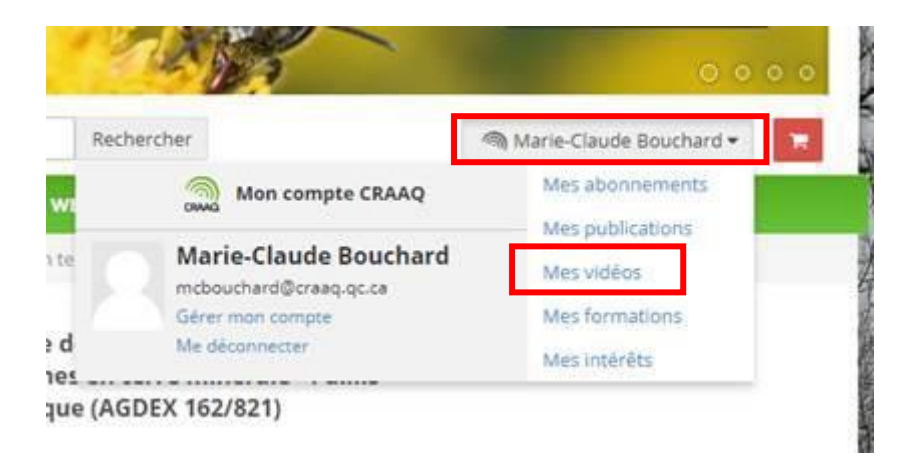

Pour visionner la webdiffusion, cliquez sur « l'œil » à côté de la vignette de l'évènement.

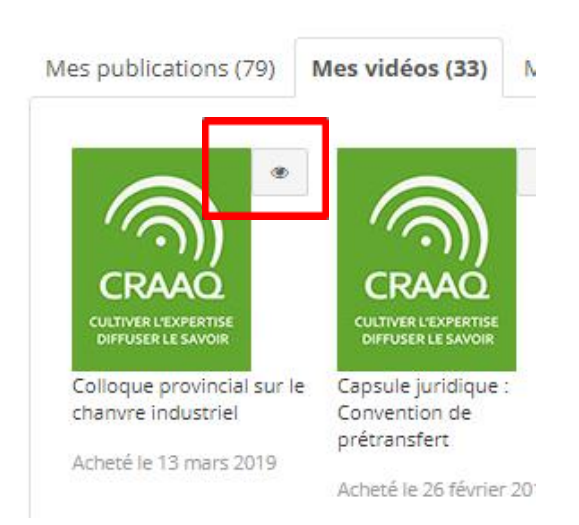